## Installing MyWorkDrive and Duo Multi-Factor Authentication

In your web browser, navigate to <a href="http://myworkdrive.com/download/">http://myworkdrive.com/download/</a>.
Click the **Download Now** button. From here you can download the Desktop App for Mac or PC using the two links provided.

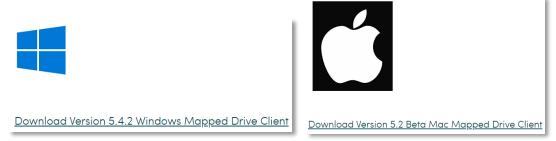

- 2. Once the file has downloaded, run it to install the program to your computer.
- 3. After the installation is complete, open the program.
- 4. You will be prompted to enter some details to login to the correct location:
  - a. **Staff users**, use the following information:

## **Server URL:**

https://fsadm.confederationcollege.ca

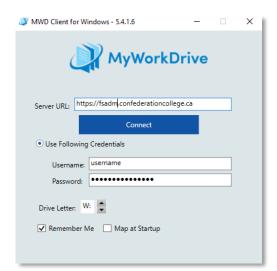

b. **Faculty users**, use the following information:

## **Server URL:**

https://fsacd.confederationcollege.ca

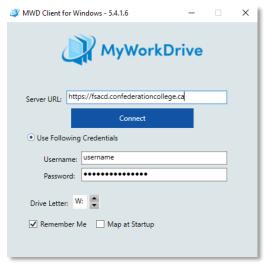

- 5. Click Connect.
- 6. Now enter your regular Confederation College username and password.
  - a. By default the application will map your drive to the W: drive letter. You may change this or keep it as the default.
- 7. Click Login.
- 8. You will now be prompted to set up DUO on your mobile device. Click **OK**:

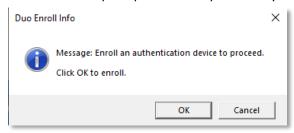

9. This will redirect you to a website:

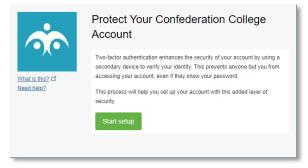

- 10. Click Start Setup to being the Duo setup.
- 11. Select a device you would like to use as a second factor for logging in. We recommend your mobile phone:

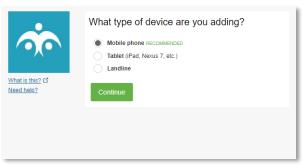

12. Enter your mobile phone number, confirm that it is correct by checking the box provided, and then click **Continue**.

13. Verify your settings at the next step by clicking on **Call me** or **Text me**. This will give you a 6-digit code to input to confirm the setup:

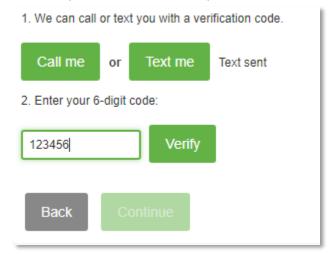

- 14. Click Continue.
- 15. You should now see your device listed. Choose an authentication method under the "When I log in:" dropdown menu.
- 16. Click Save and then click Finish Enrollment to complete the setup.
- 17. When logging into **MyWorkDrive**, you will now see the following step after correctly entering your username and password as outlined on step 6:

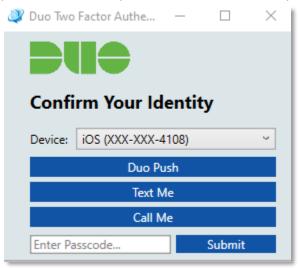

18. Select your preferred method of authentication and then click submit. Follow the subsequent actions on your mobile device to complete the authentication.